# **ITC 250/CPET 499 Web Systems Oct. 26, 2017 Managing MySQL Database Part 2 of 3**

**MySQL Topics of Discussion**

- **A) SQL Statement Syntax**
- **B) SQL Statement Examples**
- **C) phpMyAdmin Password**
- **D) MySQL Root Password**
- **E) Grant User Access to Tables**
- **F) Planning Your Database Tables**

## **A) SQL Statement Syntax (Current version 5.7, 10/25/2017)**

- **1. Data Definition Statements, [https://dev.mysql.com/doc/refman/5.7/en/sql-syntax-data](https://dev.mysql.com/doc/refman/5.7/en/sql-syntax-data-definition.html)[definition.html](https://dev.mysql.com/doc/refman/5.7/en/sql-syntax-data-definition.html)**
	- o ALTER: DATABASE, EVENT, FUNCTION, INSTANCE, LOGFILE GROUP, SERVER, TABLE, TABLE SPACE
	- o CREATE: DATABASE, EVENT, FUNCTION, INDEX, LOGFILE GROUP, PROCEDURE, SERVER, TABLE, TABLE SPACE, VIEW
	- o DROP: DATABASE, EVENT, FUNCTION, INSTANCE, LOGFILE GROUP, SERVER, TABLE, TABLE SPACE
	- o RENAME TABLE
	- o TRUNCATE TABLE
- **2. Data Manipulation Statements, [https://dev.mysql.com/doc/refman/5.7/en/sql-syntax-data](https://dev.mysql.com/doc/refman/5.7/en/sql-syntax-data-manipulation.html)[manipulation.html](https://dev.mysql.com/doc/refman/5.7/en/sql-syntax-data-manipulation.html)**
	- o CALL, DELETE, DO HANDLER, INSERT, LOAD DATA INFILE, LOAD XML, REPLACE
	- o SELECT, SUBQUERY, UPDATE
- **3. Transactional and Locking Statements, [https://dev.mysql.com/doc/refman/5.7/en/sql](https://dev.mysql.com/doc/refman/5.7/en/sql-syntax-transactions.html)[syntax-transactions.html](https://dev.mysql.com/doc/refman/5.7/en/sql-syntax-transactions.html)**
	- o START TRANSACTION, COMMIT, ROLLBACK
	- o SAVEPOINT, ROLLBACK TO SAVEPOINT, RELEASE SAVEPOINTS
	- o LOCK TABLES, UNLOCK TABLES
	- o SET TRANSACTION

## **4. Replication Statements**

- o Controlling Masters
- o Controlling Slave Servers
- o Controlling Group Replication

### **5. Prepared SQL Statements**

o PREPARE, EXECUTE, DEALLOCATE PREPARE

### **6. Compound Statement**

- o Begin … End
- o Statement Label
- o Declare
- o Variables in Stored Programs
- o Flow Control Statements
- o Cursors
- o Condition Handling

### **7. Database Administration Statements**

- o Account Management:
	- **ALTER USER**
	- **E** CREATE USER
	- **DROP USER**
	- GRANT
	- **RENAME USER**
	- **REVOKE**
	- **SET PASSWORD**
- o Table Maintenance:
- o Plugin and User-Defined Function
- o SET
- o SHOW
- o Other Administration Statements
	- **FLUSH, RESET, SHUTDOWN**
	- BINLOG, CACHE INDEX, KILL, LOAD INDEX INTO CACHE

### **8. Utility Statements**

- o DESCRIBE
- o EXPLAIN
- o HELP
- o USE

### **B) Examples of MySQL Statements/Commands**

### **Run the mysql Tool on XAMPP Server**

- Start your XAMPP Console
- Click on Shell

```
Administrator@LIN-PC c:\xampp
# cd mysql
Administrator@LIN-PC c:\xampp\mysql
# dir
Volume in drive C has no label.
Volume Serial Number is CA27-2D0F
Directory of c:\xampp\mysql
10/25/2016 10:45 AM <DIR> .
10/25/2016 10:45 AM <DIR> ..
10/25/2016 10:45 AM <DIR> backup
10/25/2016 10:46 AM <DIR> bin
07/13/2016  09:10 PM  17,987 COPYING
07/13/2016 09:10 PM 26,545 COPYING.LESSER
07/13/2016  09:10 PM  86,259 COPYING.thirdparty
07/13/2016  09:10 PM  1,980 CREDITS
10/30/2016 11:33 PM <DIR> data
07/13/2016  09:10 PM  8,245 EXCEPTIONS-CLIENT
```
07/18/2016 05:50 AM 5,057 my-huge.ini 07/18/2016 05:50 AM 20,906 my-innodb-heavy-4G.ini 07/18/2016 05:50 AM 5,044 my-large.ini 07/18/2016 05:50 AM 5,055 my-medium.ini 07/18/2016 05:50 AM 2,921 my-small.ini 07/13/2016 09:10 PM 2,105 README 03/30/2013 08:29 AM 1,105 resetroot.bat 10/25/2016 10:45 AM <DIR> share 07/18/2016 05:50 AM 3,574 wsrep.ini 13 File(s) 186,783 bytes 6 Dir(s) 295,222,722,560 bytes free Administrator@LIN-PC c:\xampp\mysql #

#### **Root Password is Not Configured**

Administrator@LIN-PC c:\xampp\mysql **# mysql -u root** Welcome to the MariaDB monitor. Commands end with ; or  $\qquad \cdot$ Your MariaDB connection id is 6 Server version: 10.1.16-MariaDB mariadb.org binary distribution Copyright (c) 2000, 2016, Oracle, MariaDB Corporation Ab and others. Type 'help;' or '\h' for help. Type '\c' to clear the current input statement. MariaDB [(none)]>

#### **Set/Reset Root Password as 'secret'**

Administrator@LIN-PC c:\xampp\mysql\bin **# mysqladmin -u root password secret # cd .. # mysql –u root –p Enter Passwords: \*\*\*\*\*\*** Welcome to the MariaDB monitor. Commands end with ; or  $\gtrsim q$ . Your MariaDB connection id is 6 Server version: 10.1.16-MariaDB mariadb.org binary distribution Copyright (c) 2000, 2016, Oracle, MariaDB Corporation Ab and others. Type 'help;' or '\h' for help. Type '\c' to clear the current input statement. MariaDB [(none)]>

#### **SQL Query Statements**

- **USE**
- **SHOW**
- **SELECT/FROM**
- **CREATE**
- **DESCRIBE**
- **DROP**
- **INSERT INTO**
- **databases, TABLE, VALUES**

```
MariaDB [(none)]> show databases;
+-----------------------+
| Database |
+-----------------------+
| art |
| bookcrm-comprehensive |
| information_schema |
| mysql |
| performance_schema |
| phpmyadmin |
| test |
| testdb |
| travels |
+-----------------------+
9 rows in set (0.01 sec)
```
#### **SQL Query**

- **use mysql;**
- **show tables;**

```
MariaDB [mysql]> use mysql;
Database changed
MariaDB [mysql]> show tables;
+---------------------------+
| Tables_in_mysql |
+---------------------------+
| column_stats |
| columns_priv |
| db |
| event |
| func |
| general_log |
| gtid_slave_pos |
| help_category |
| help_keyword |
| help_relation |
| help_topic |
| host |
| index_stats |
| innodb_index_stats |
| innodb_table_stats |
| ndb_binlog_index |
| plugin |
| proc |
```

```
| procs_priv |
| proxies_priv |
| roles_mapping |
| servers |
| slave_master_info |
| slave_relay_log_info |
| slave_worker_info |
| slow_log |
| table_stats |
| tables_priv |
| time_zone |
| time_zone_leap_second |
| time_zone_name |
| time_zone_transition |
| time_zone_transition_type |
| user |
+---------------------------+
34 rows in set (0.02 sec)
```

```
MariaDB [mysql]> select Host, User, Password from user;
+-----------+------+----------+
| Host | User | Password |
+-----------+------+----------+
| localhost | root | |
| 127.0.0.1 | root | |
| ::1 | root || localhost | | |
| localhost | pma | | |
+-----------+------+----------+
5 rows in set (0.01 sec)
```
**Example: Use mysql database, create a userdb2 table**

```
MariaDB [(none)]> use mysql;
Database changed
MariaDB [mysql]> CREATE TABLE userdb2(
     -> userID int,
     -> firstName varchar(20),
     -> lastName varchar(30),
     -> emailAddr varchar(50),
     -> facebookURL varchar(100),
     -> twitterHandle varchar(20)
     -> );
Query OK, 0 rows affected (0.01 sec)
```
**SHOW all tables within the mysql database**

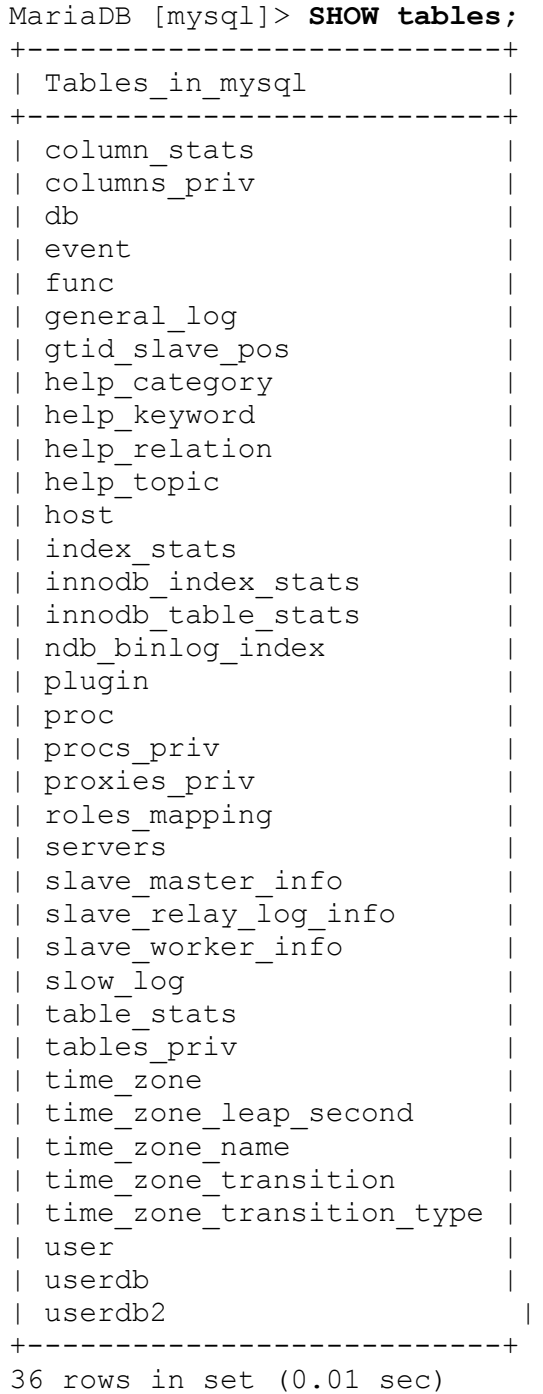

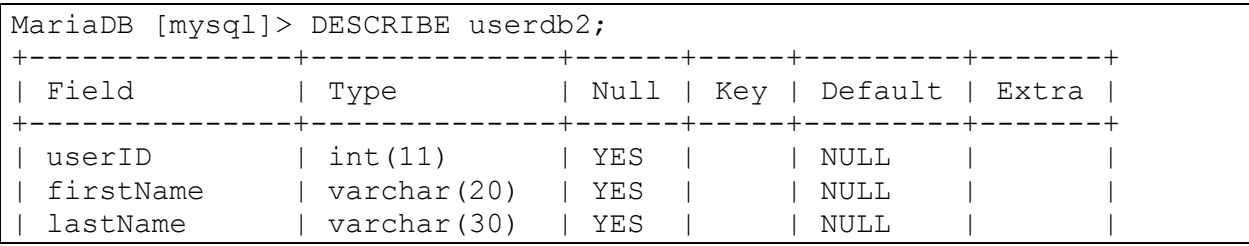

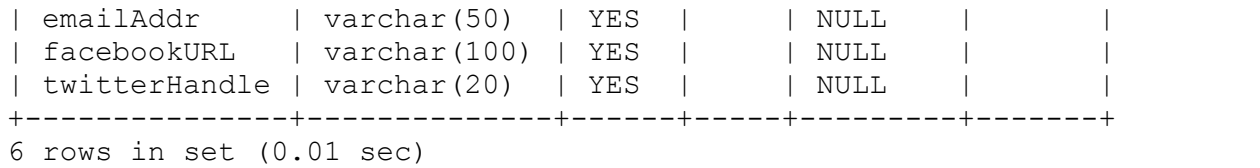

**Insert one Row of Data Into "userdb2" database, then exit MySQL**

```
MariaDB [mysql]> INSERT INTO userdb2
     -> VALUES (1, "Paul", "Lin", "pihailin631@gmail.com",
     -> "https://www.facebook.com/paul.lin.3110567",
     -> "@pihailin631");
Query OK, 1 row affected (0.00 sec)
MariaDB [mysql]> SELECT * FROM userdb2;
+--------+-----------+----------+-----------------------+-------------
----------
--------------------+---------------+
| userID | firstName | lastName | emailAddr | faceboorURL
               | twitterHandle |
+--------+-----------+----------+-----------------------+-------------
----------
--------------------+---------------+
      | 1 | Paul | Lin | pihailin631@gmail.com | 
https://www.facebook.c
om/paul.lin.3110567 | @pihailin631 |
+--------+-----------+----------+-----------------------+-------------
----------
--------------------+---------------+
1 row in set (0.00 sec)
MariaDB [mysql]> SELECT firstName, lastName, twitterHandle FROM 
userdb2;
+-----------+----------+---------------+
| firstName | lastName | twitterHandle |
+-----------+----------+---------------+
| Paul | Lin | @pihailin631 |
+-----------+----------+---------------+
1 row in set (0.00 sec)
MariaDB [mysql]> select facebookURL from userdb2 where firstName 
='Paul';
+-------------------------------------------+
| facebookURL |
+-------------------------------------------+
| https://www.facebook.com/paul.lin.3110567 |
+-------------------------------------------+
1 row in set (0.00 sec)
MariaDB [mysql]>exit
Bye
```
Administrator@LIN-PC c:\xampp\mysql

#### **The created "userdb" table definition is saved with an .frm extension, which can be located in the following location :**

```
Administrator@LIN-PC c:\xampp\mysql
# cd data
Administrator@LIN-PC c:\xampp\mysql\data
# cd mysql
Administrator@LIN-PC c:\xampp\mysql\data\mysql
Directory of c:\xampp\mysql\data\mysql
# dir
10/31/2016 03:03 PM <DIR> .
10/31/2016 03:03 PM <DIR> ..
…
10/26/2017 01:08 PM 802 userdb2.frm
10/26/2017 01:18 PM 98,304 userdb2.ibd
             100 File(s) 1,763,746 bytes
              2 Dir(s) 294,783,545,344 bytes free
```
**Userdb2.ibd data file contains InnoDB table and its indexes.**

**References** 

- **11.1 MySQL .frm File Format,<https://dev.mysql.com/doc/internals/en/frm-file-format.html>**
- **15.1 Introduction to InnoDB (General Purpose Storage Engine), <http://dev.mysql.com/doc/refman/5.7/en/innodb-introduction.html>**
- **15.7.4 InnoDB File-Per-Table Tablespace[, http://dev.mysql.com/doc/refman/5.7/en/innodb](http://dev.mysql.com/doc/refman/5.7/en/innodb-multiple-tablespaces.html)[multiple-tablespaces.html](http://dev.mysql.com/doc/refman/5.7/en/innodb-multiple-tablespaces.html)**